Open Proware. Rechtsboven heb je een optie om extra widgets te plaatsen.

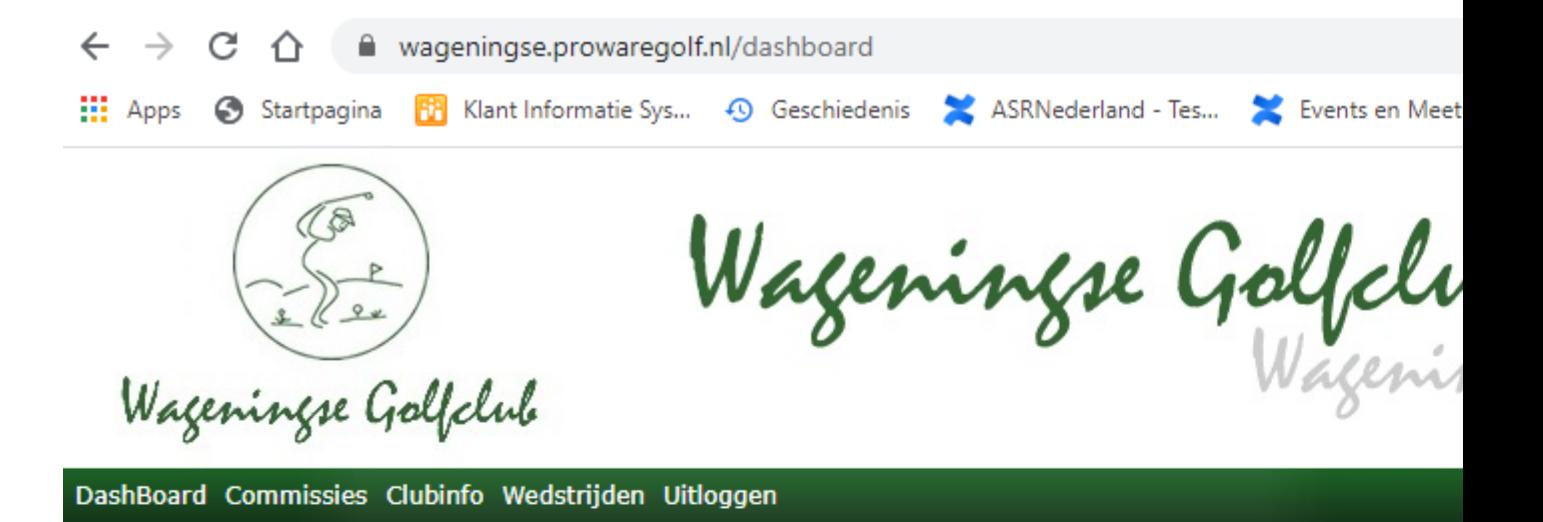

H.P. Noordegraaf

Selecteer de widget Starttijden uit de dropdown lijst. Driehoekig pijltje naast – Items -- drukken om de dropdownlijstte tonen. Klik op starttijden.

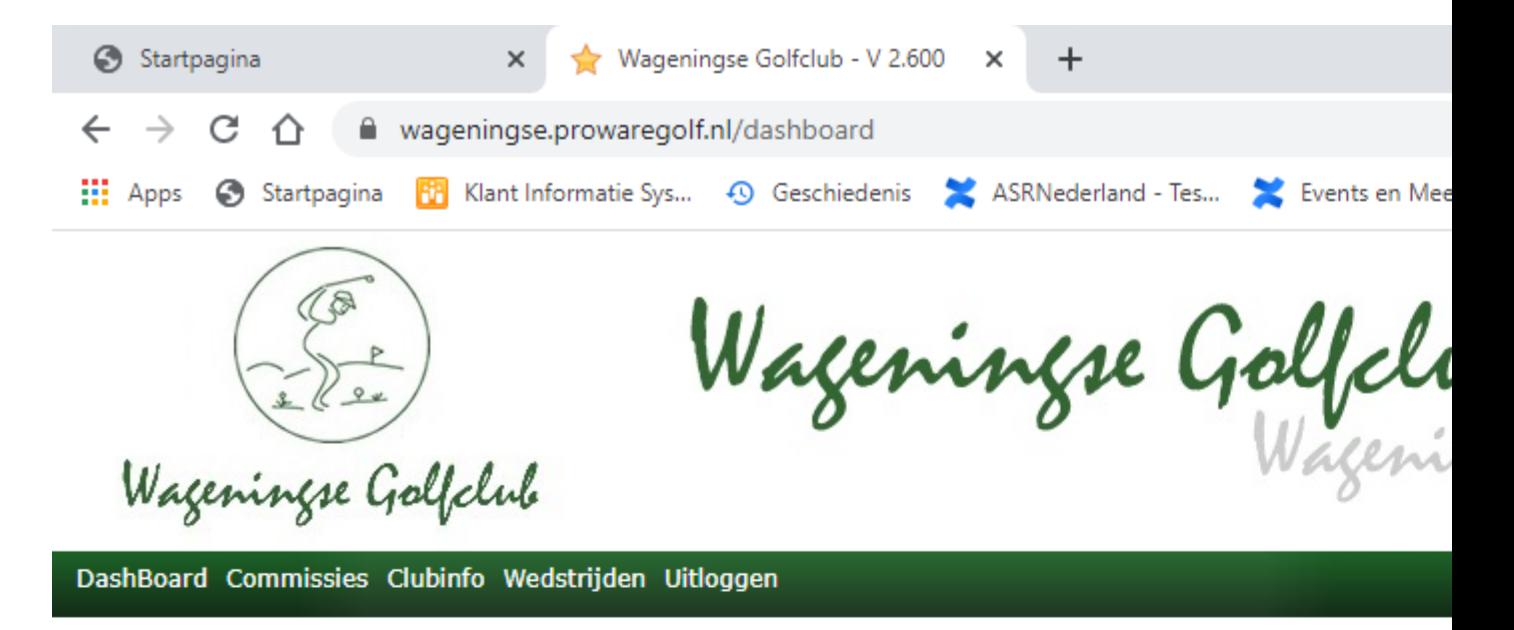

H.P. Noordegraaf

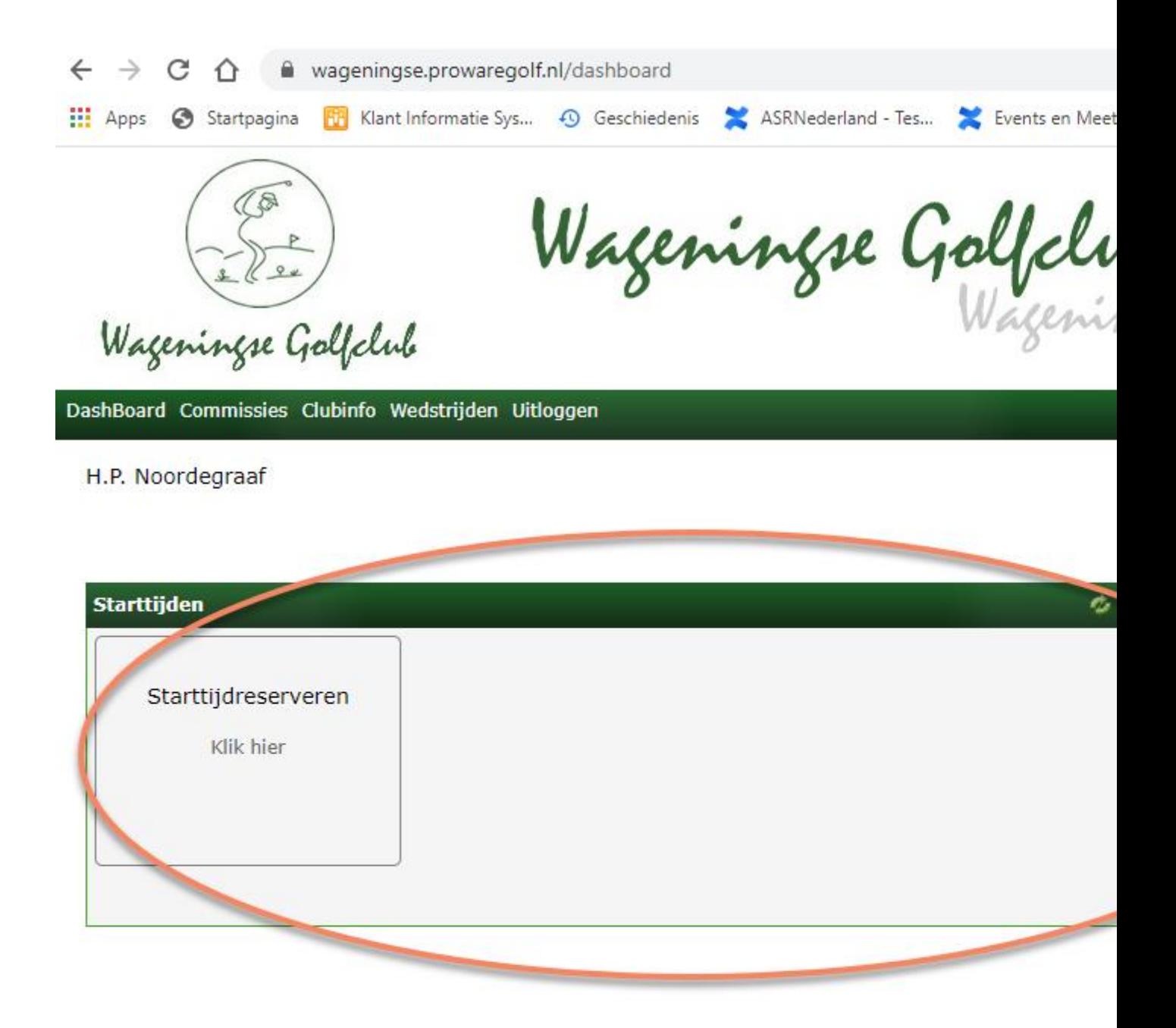

Klik op Sarttijdreserveren

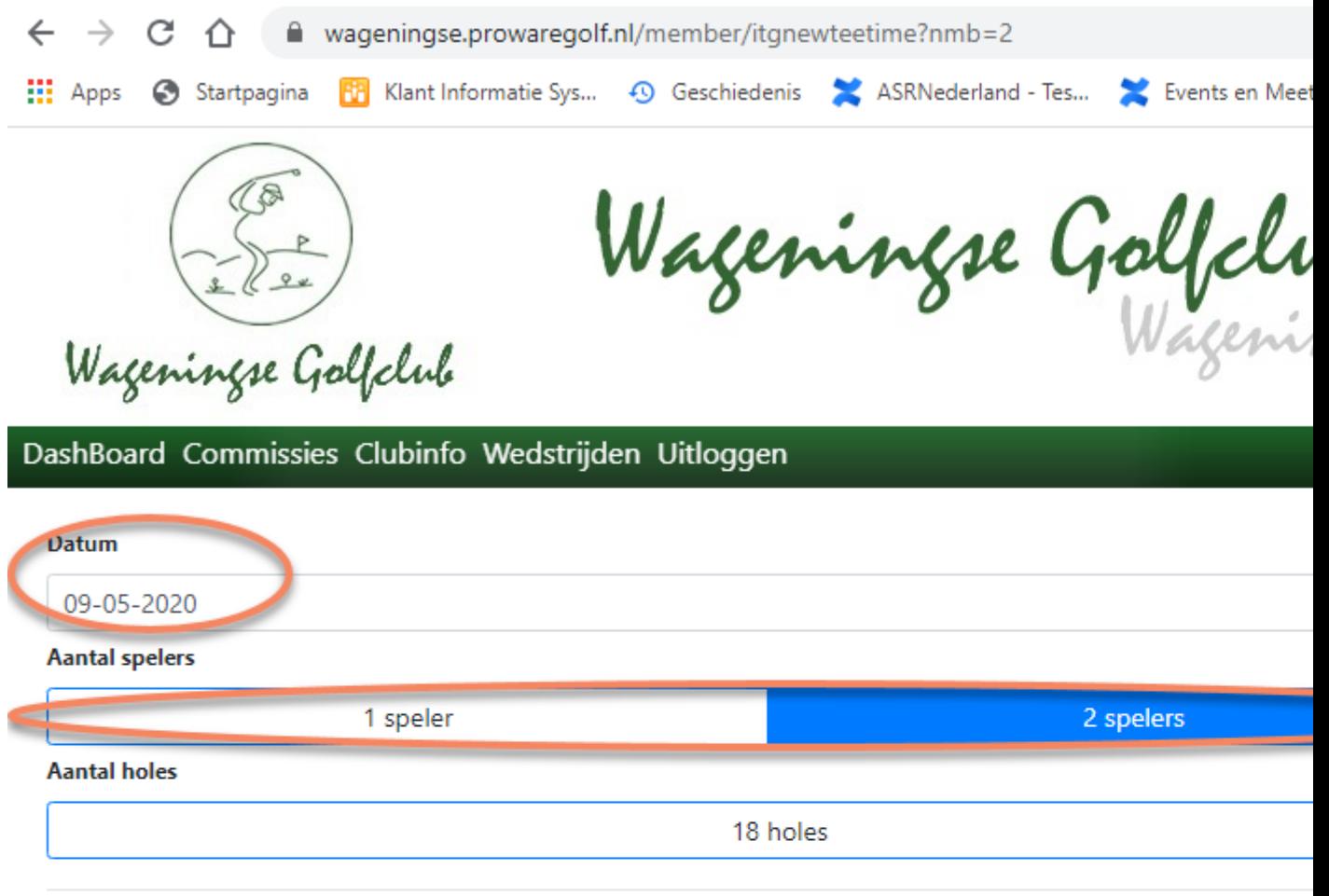

## Starten vanaf holes 1-9

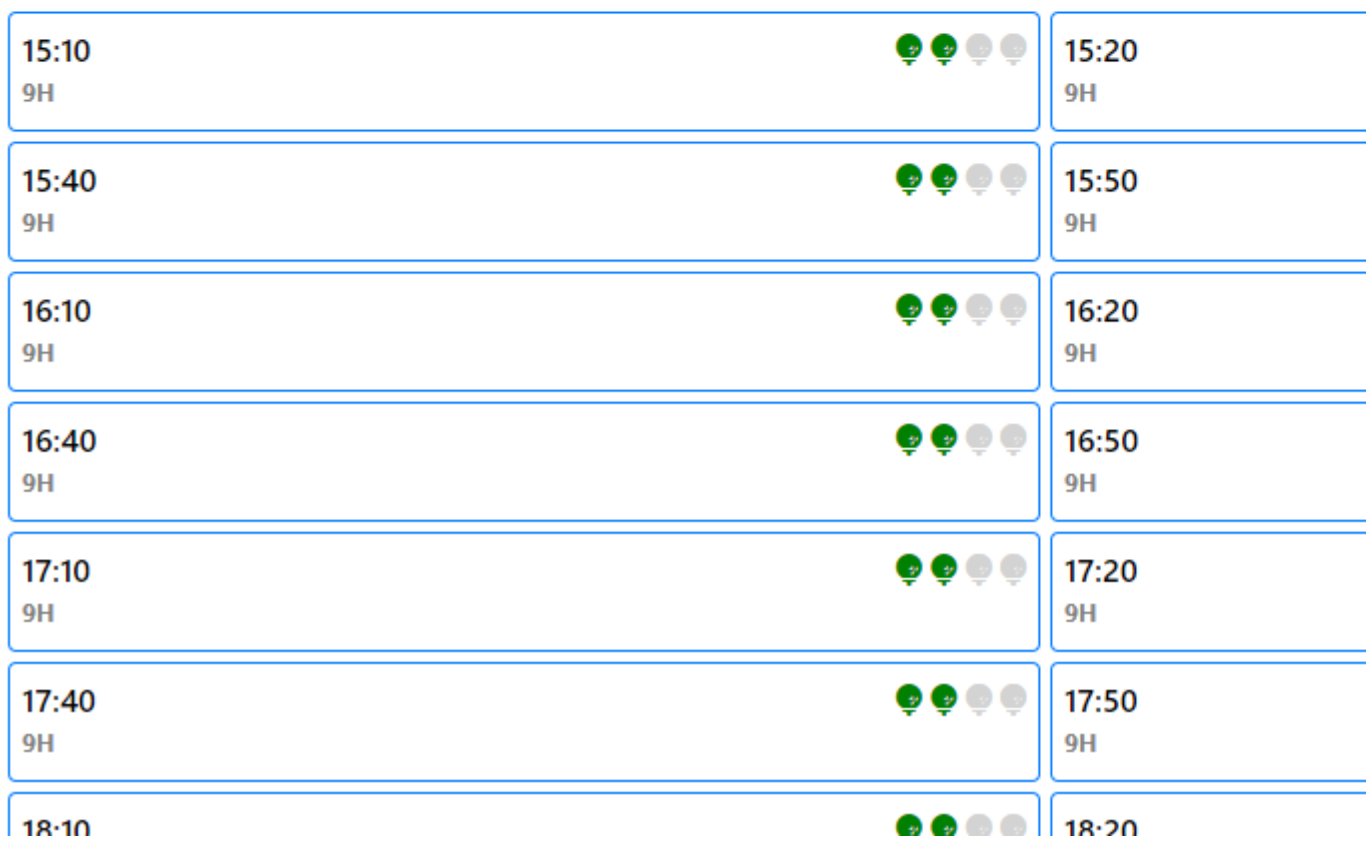

Kies de juiste datum en 1 of 2 spelers

Dan krijg je alle beschikbare tijde te zien voor de gekozen dag.

Selecteer een tijd dat je wilt spelen. Vul evt de naam van de flightgenot in. Selecteer.

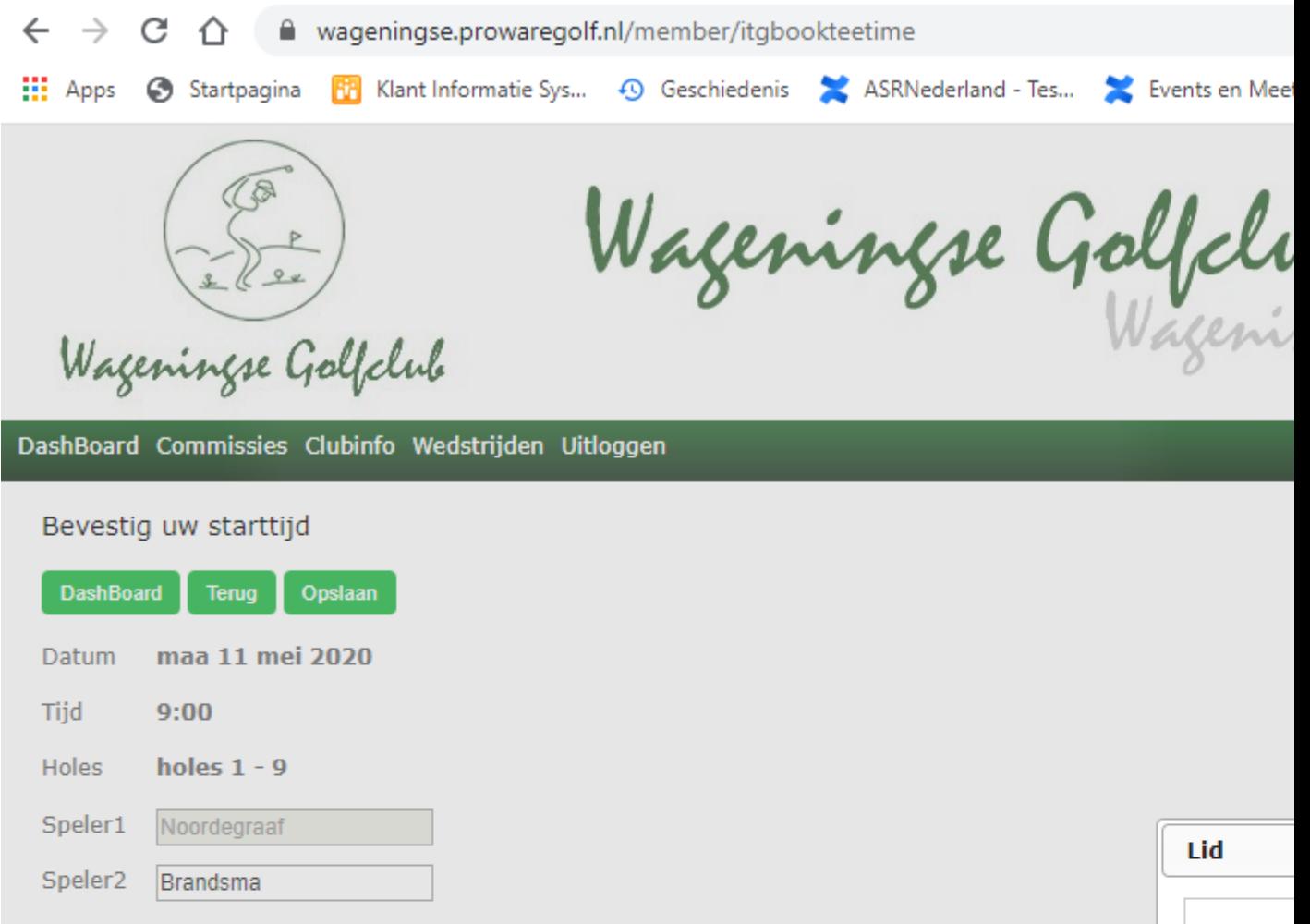

Brandsm

Druk op opslaan

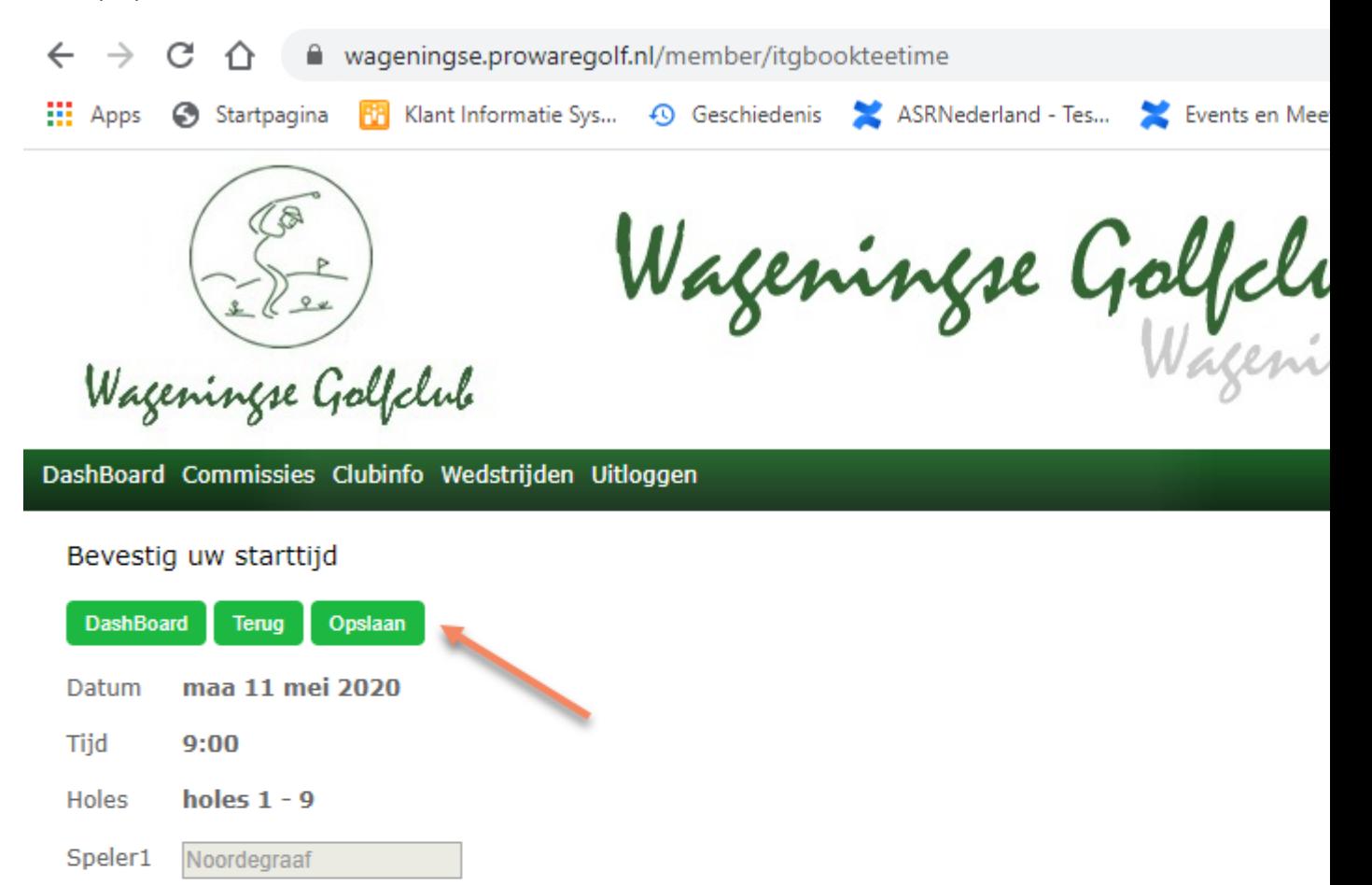

Reservering gelukt.

Speler<sub>2</sub>

Brandsma (A.S.) Arjen

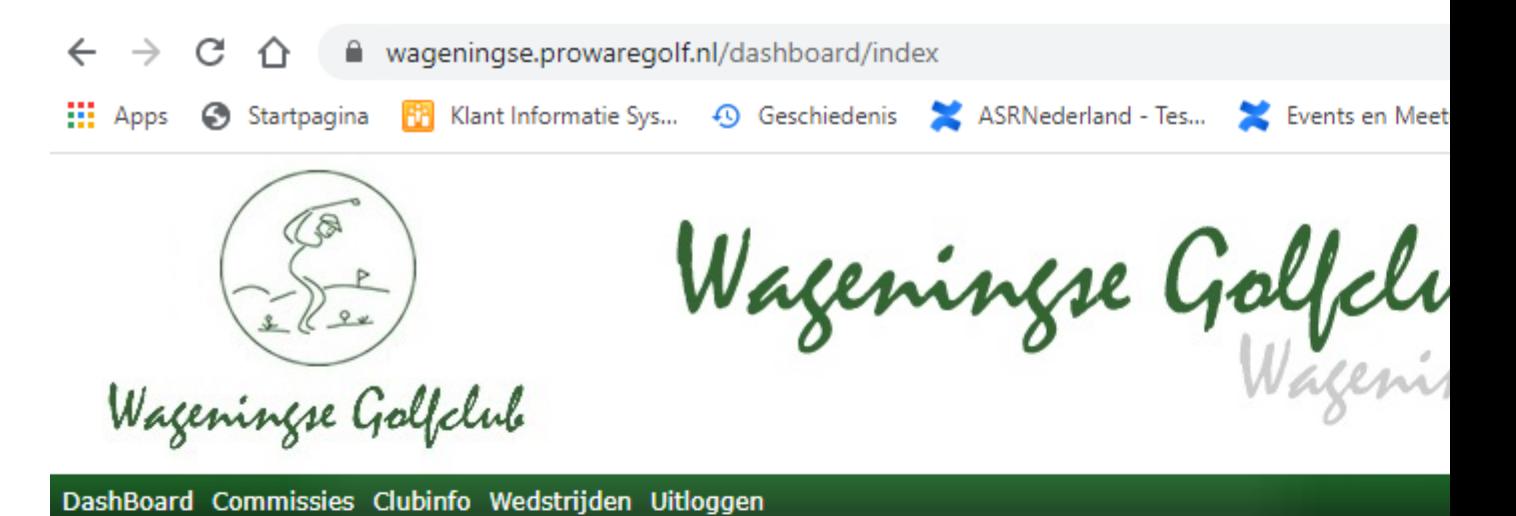

H.P. Noordegraaf

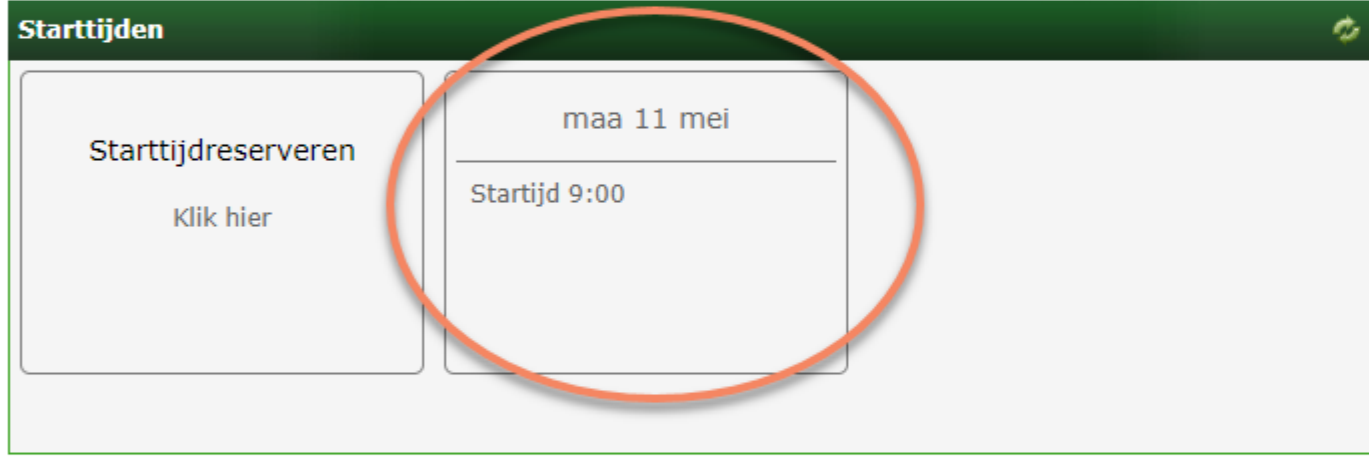

Een uitgebreide handleiding van Proware vind je onde[r http://wageningsegolfclub.nl/faq/](http://wageningsegolfclub.nl/faq/) onder het kopje "Wat kan ik allemaal op de leden website Proware?"